# epati

### Port Yönlendirme Yapılandırması

Ürün: Antikor v2 - Yeni Nesil Güvenlik Duvarı Yapılandırma Örnekleri

www.epati.com.tr

## epati **Port Yönlendirme Yapılandırması**

#### **Kısa Anlatım**

Yerel ağdaki sunuculara internet üzerinden erişim sağlanabilmesi için ilgili portların ilgili IP adreslerine yönlendirilme işlemine port yönlendirme denir.

TKO

#### **Network Şeması**

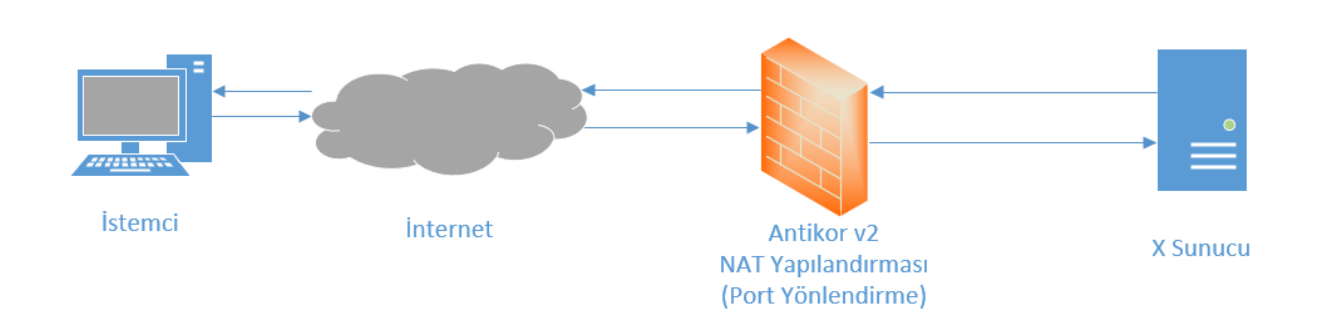

#### **Konfigürasyon**

İlk adım olarak **NAT Yapılandırması** menüsünde **Port Yönlendirme** sekmesine gidilir.

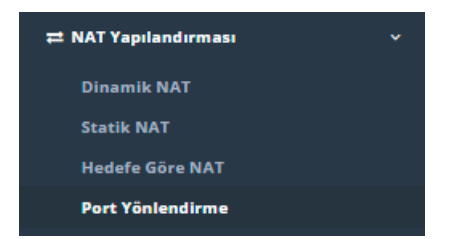

**Port Yönlendirme** Yerel ağdaki sunuculara internet üzerinden bağlantı kurulabilmesi için ihtiyaç duyulan portları ilgili IP adresine yönlendirme işlemidir.Yönlendirme yapılacak özel IP adresi ve portları girildiği zaman sistem IP adresine karşılık gelen ismi ve gerçek IP adresini otomatik olarak atar.

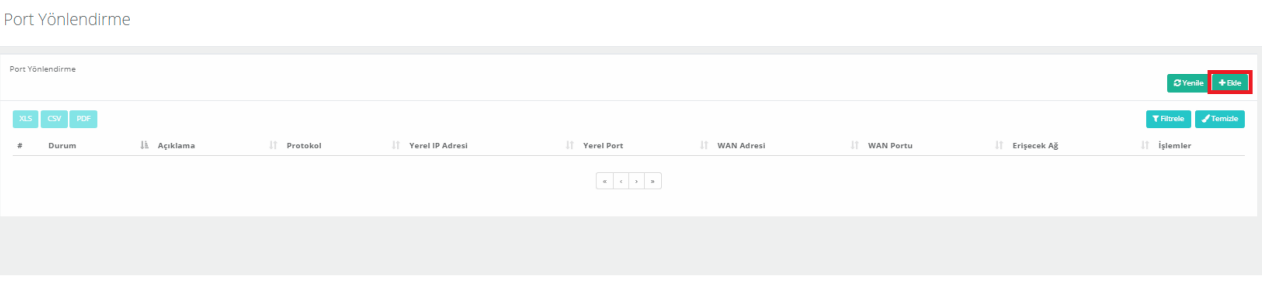

Yukarıdaki resimde bulunan **Port Yönlendirme** arayüzünde sağ üstte bulunan **ekle** butonu ile yeni kayıt oluşturulur.

#### Örnek;

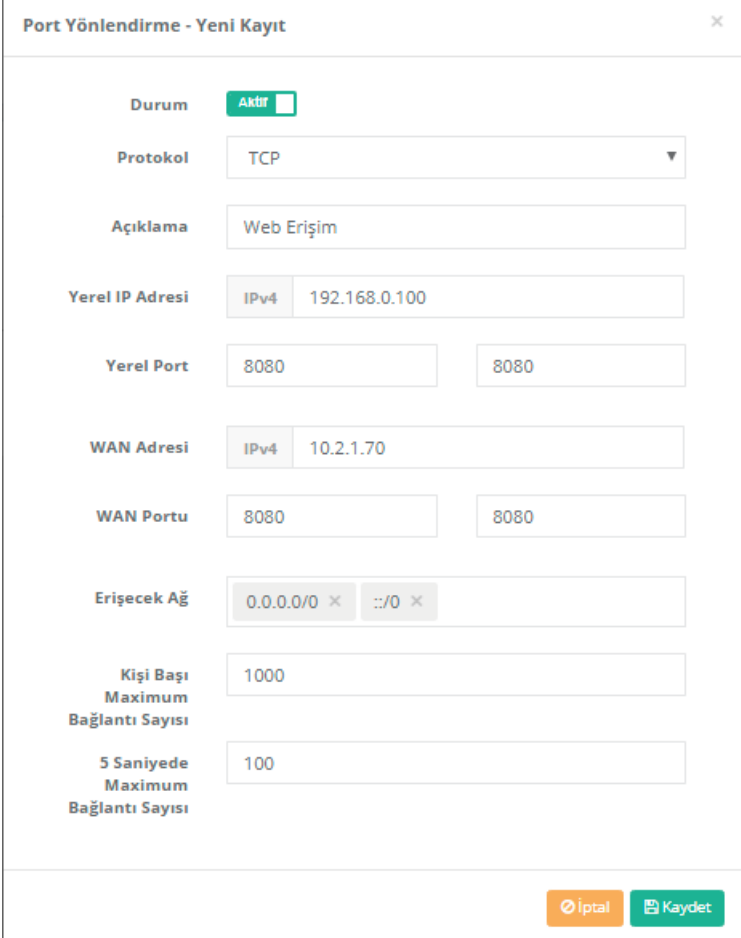

Ayarları kaydettikten sonra **tanımları uygula** yapılarak işlem tamamlanır.

Port Yönlendirme

—

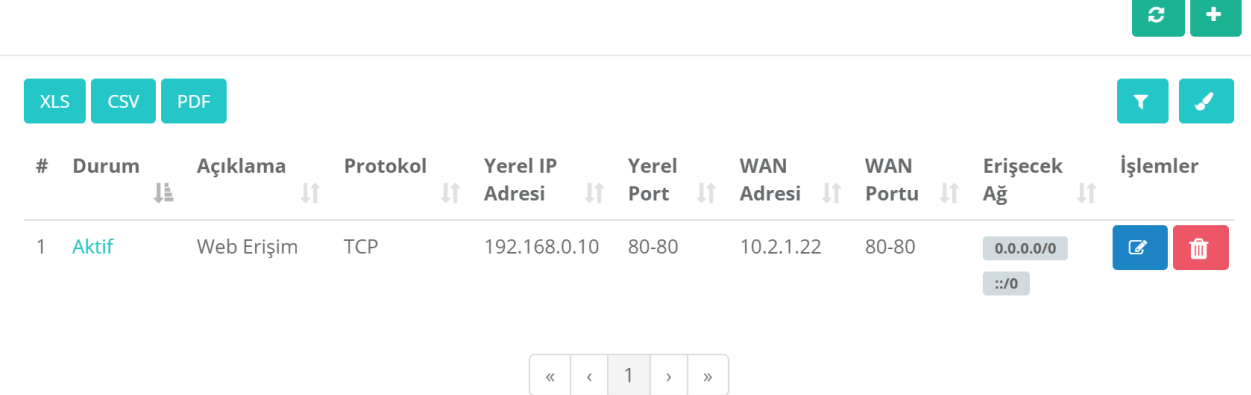

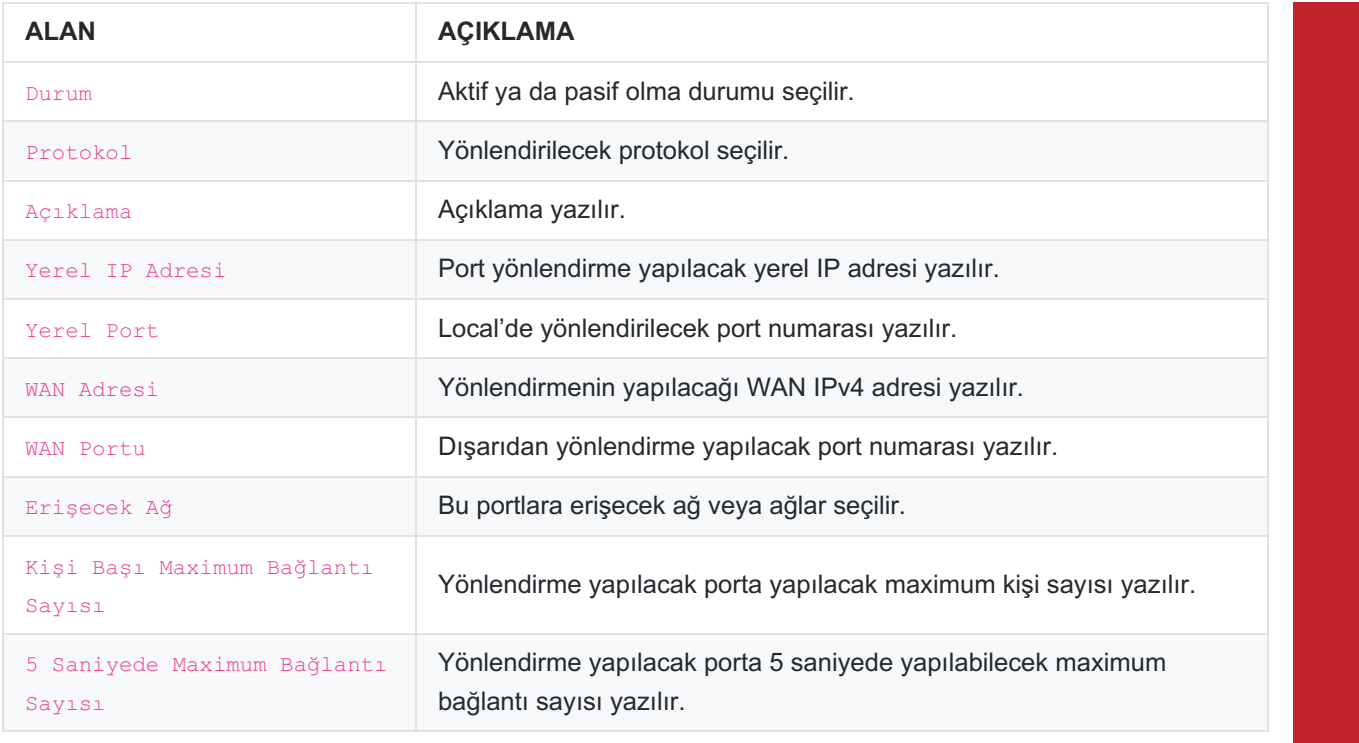

ePati Siber Güvenlik Teknolojileri A.Ş. Mersin Üniversitesi Çiftlikköy Kampüsü Teknopark İdari Binası Kat: 4 No: 411 Posta Kodu: 33343 Yenişehir / MERSİN

www.epati.com.tr Mbilgi@epati.com.tr  $+903243610233$  $\frac{1}{2}$  +90 324 361 02 39

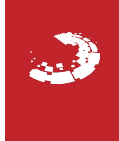